#### csce215 — UNIX/Linux Fundamentals Fall 2021 — Lecture Notes: Where are my keys?

This document contains slides from the lecture, formatted to be suitable for printing or individual reading, and with some supplemental explanations added. It is intended as a supplement to, rather than a replacement for, the lectures themselves — you should not expect the notes to be self-contained or complete on their own.

#### **(6.1) Last time**

Last time we learned about a tool called **make**, whose job is to help keep files up-to-date when their dependencies change.

**Today**, we will learn about some tools for **finding things**.

- **Regular expressions**, which can be used in many contexts to describe patterns to search for in text.
- Some more details about the grep command, whose job is to **look within files** for certain patterns.
- Several commands to **look for files** with certain properties, including find and locate.

#### **(6.2) Finding files**

find qu Search for and act on files in or below a directory.

By default, find lists all files and directories.

```
$ find /usr/share/dict | head
/usr/share/dict
/usr/share/dict/cracklib-small
/usr/share/dict/words
/usr/share/dict/README.select-wordlist
/usr/share/dict/words.pre-dictionaries-common
/usr/share/dict/american-english
/usr/share/dict/british-english
```
We can add **tests** to filter out only certain files and directories, and **actions** to run commands on each thing that is found.

### **(6.3) Find: Tests**

Use -name to look for files and directories whose names contain a certain string or wildcard pattern.

```
$ find /usr/share/dict -name *english*
/usr/share/dict/american-english
/usr/share/dict/british-english
```
Use -type d to look for only directories.

```
$ find /usr/share -type d | head -n 5
/usr/share
/usr/share/zoneinfo
/usr/share/zoneinfo/Etc
/usr/share/zoneinfo/Arctic
/usr/share/zoneinfo/Indian
```
Use -type f to look for only files.

```
$ find /usr/share/dict -type f
/usr/share/dict/cracklib-small
/usr/share/dict/README.select-wordlist
/usr/share/dict/american-english
/usr/share/dict/british-english
```
There are lots of other tests: modification types, file sizes, permissions, etc. See the man page.

#### **(6.4) Find: Actions**

Use -print to print the name of each match.

```
$ find /usr/share/dict -type f -print
/usr/share/dict/cracklib-small
/usr/share/dict/README.select-wordlist
/usr/share/dict/american-english
/usr/share/dict/british-english
```
Use -delete to delete each matching file.

```
$ find /usr/share/dict -type f -delete
find: cannot delete /usr/share/dict/cracklib-small: Permission denied
find: cannot delete /usr/share/dict/README.select-wordlist: Permission denied
find: cannot delete /usr/share/dict/american-english: Permission denied
find: cannot delete /usr/share/dict/british-english: Permission denied
```
Use -exec to execute a command for each match.

- {} for the name of the match
- $\backslash$ ; to end the command

```
$ find /usr/share/dict -type f -exec head {} -n1 \;
007bond
Please use 'select-default-wordlist' superuser script
A
A
```
There are a few other actions, mostly for printing information or running commands. See the man page.

### **(6.5) Regular expressions**

A **regular expression** ('regex') is

- a **sequence of characters** that
- describes a **set of strings**.

**Main idea:** A regular expression is a **pattern** that **matches** certain strings.

For example, the regular expression

 $[rR]\d -$ ..

**matches** the string

R2-D2

(and many other strings), but does not match the string

C3-PO

## **(6.6) Who cares?**

Regular expressions appear in a number of different places.

In tools you've seen already:

- In vim, the / command for search (and replace) accepts a regular expression.
- In grep, the pattern we search for is a regular expression.

Your favorite programming language supports regular expressions too!

- In Python, use the re module.
- In Perl, use the =∼ operator.
- In Java, use the java.util.regex package.
- In C++, use the regex library.

# **(6.7) A quick clarification**

Remember **wildcards** and **brace expansion**?

- $??.*$
- $*{Q,q}$ \*

These play a **somewhat similar role** to regular expressions, but are used in **different contexts**. They also **work differently** and are generally **less powerful**.

### **(6.8) Regular expressions in** grep

We've seen grep, which looks for lines that match a given pattern, before.

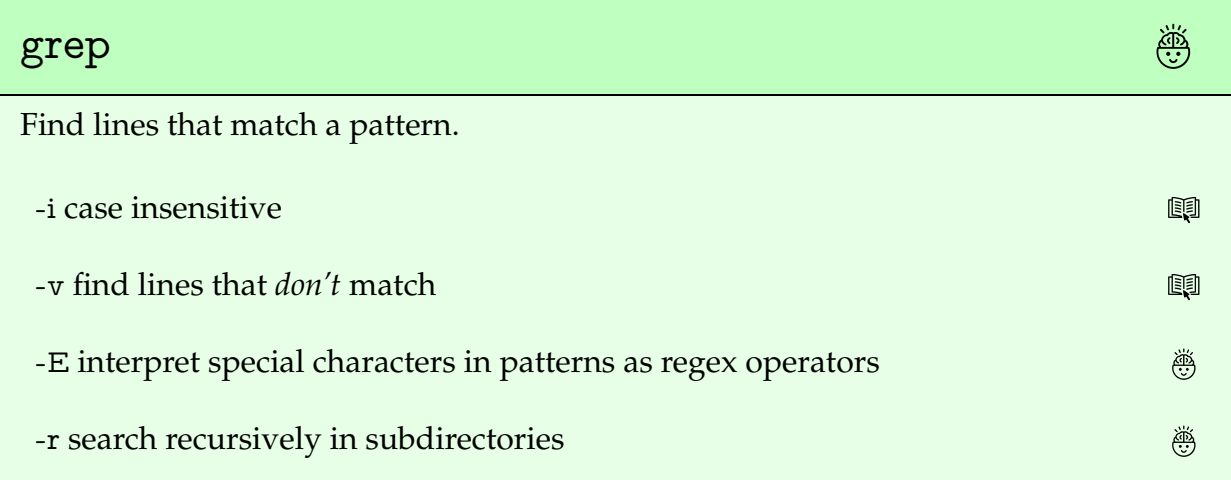

When the pattern is more than just one specific string, we should use -E and use **single quotes** around the pattern.

Example: See words with a q followed by something other than a u:

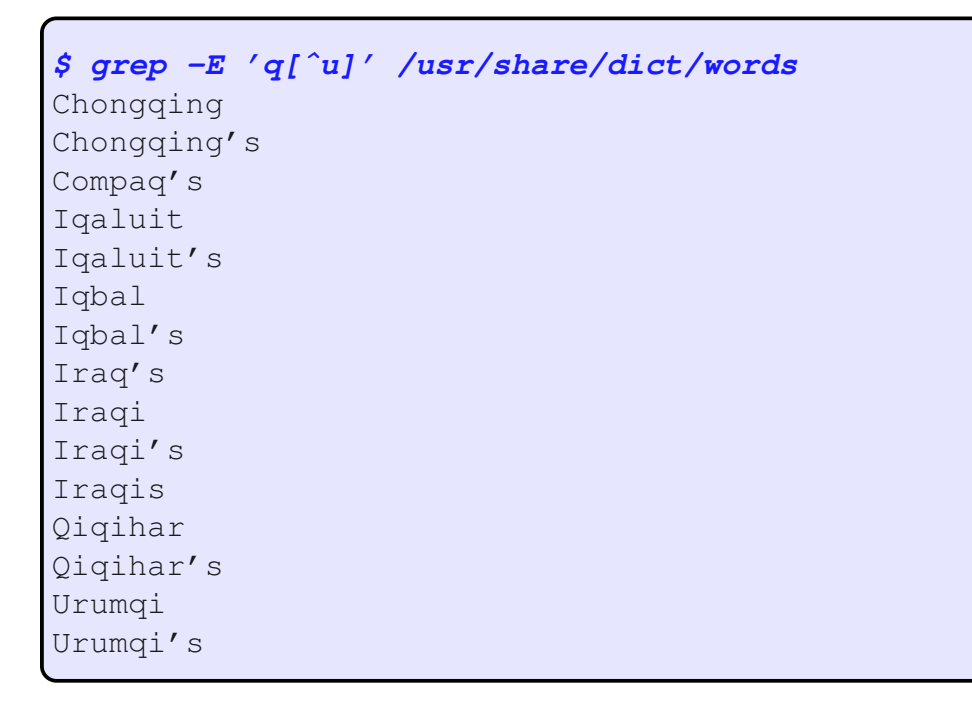

#### **(6.9) Locating files**

locate

List files on the system matching a pattern.

--regex interpret the pattern as a regular expression

Example: Find -dev files for Python 3.4, 3.6, or 3.8:

```
$ locate --regex 'python3.[468]-dev'
/usr/share/doc/libpython3.8-dev
/usr/share/doc/python3.8-dev
/usr/share/lintian/overrides/libpython3.8-dev
/var/lib/dpkg/info/libpython3.8-dev:amd64.list
/var/lib/dpkg/info/libpython3.8-dev:amd64.md5sums
/var/lib/dpkg/info/python3.8-dev.list
/var/lib/dpkg/info/python3.8-dev.md5sums
```
## **(6.10) The simplest regular expressions**

```
Most characters match themselves. ...
```

```
the
 ⇓
When the frost is on the punkin
```
A dot matches any character. <sup>39</sup>

```
fo..er
 ⇓
and the fodder's in the shock
```
## **(6.11) Character classes**

Use square brackets to give a **character class**.

```
y[aeiou][aeiou]
 ⇓
And you hear the kyouck and gobble
```
Use a dash inside the brackets to ask for any character in a given **range**.

```
[u-z]⇓
of the struttin' turkey-cock
```
Use a caret inside the brackets to **negate** the class.

```
[^aeiuoAEIOU]
  ⇓
And the clackin' of the guineys
```
# **(6.12) Repetition**

Use a question mark for **zero or one** of the previous.

t?he ⇓ and the cluckin' of the hens

Use a star for **zero or more** of the previous.

```
ro*
 ⇓
And the rooster's hallylooyer
```
Use a plus for **one or more** of the previous.

```
(t...)+⇓
as he tiptoes on the fence
```
# **(6.13) Groups**

Use parentheses to form groups.  $\ddot{\circledast}$ 

```
([aeiuo][ˆaeiuo])+
  ⇓
↓<br>O, it's then's the times a feller
```
#### **(6.14) Either or**

Use a pipe for either of two choices.

```
e+|his
 ⇓
is a-feelin' at his best
```
#### **(6.15) Anchors**

Use a caret to match the start of the line.

```
\hat{[A-Za-z]} +⇓
With the risin sun to greet him
```
Use a dollar sign to match the end of the line.

```
[A-Za-z]+\$⇓
from a night of peaceful rest
```
## **(6.16) Not just for searching**

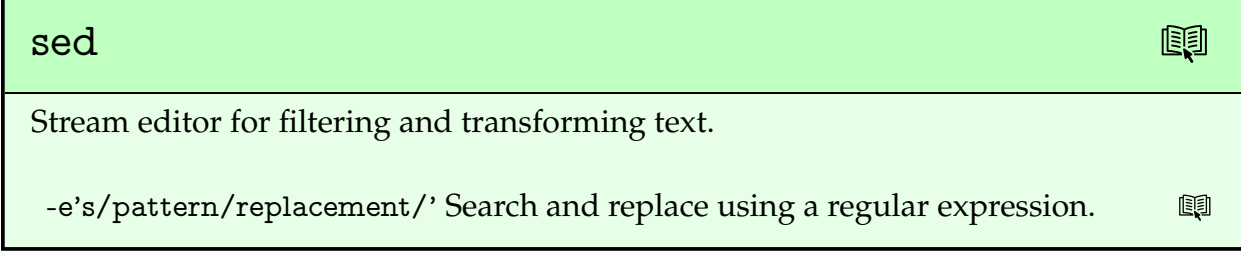

```
$ echo hello, world | sed -e's/h...o/goodbye/'
goodbye, world
```
#### **(6.17) But wait, there's more!**

These are the most important elements, common to most regex implementations. But there are loads of other features that can be used in regular expressions.

To learn more:

<https://regexone.com/>

To test and experiment with regular expressions:

<https://regex101.com/>